## Aggregated Sections Report

The Aggregated Sections report in X25's Section [Analytics](http://knowledge25.knowledgeowl.com/help/section-analytics-in-x25) sums up the enrollment totals for all sections and groups them. It is similar to the [Aggregated](http://knowledge25.knowledgeowl.com/help/aggregated-enrollment-report) Enrollment Report but shows more detail in individual sections.

You can use this information to judge how full a given course load is.

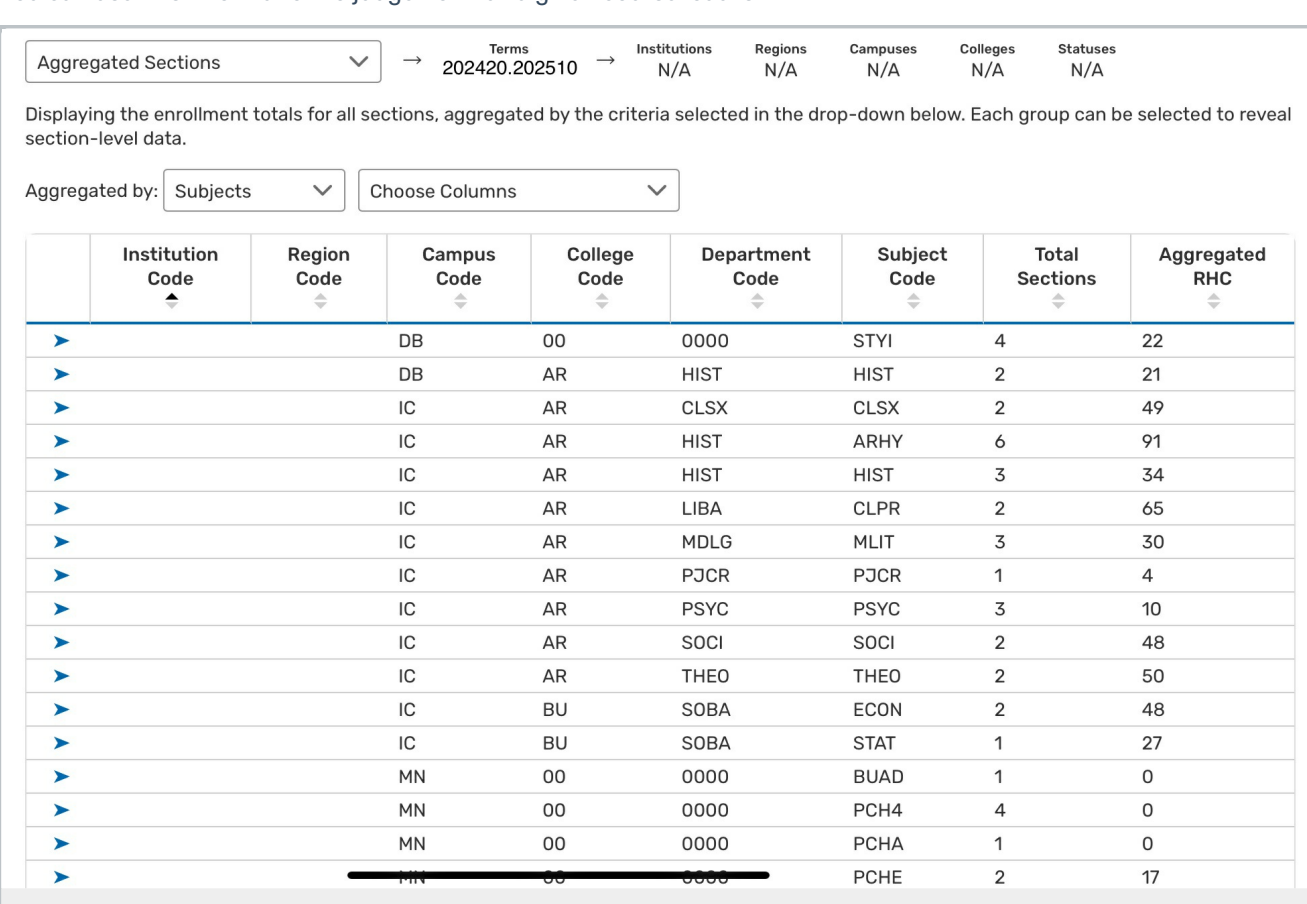

Image: Aggregated Sections report.

Tip: Selecting Rows

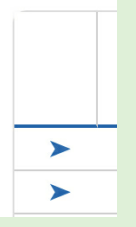

Use the right-pointing arrow on the left-side of each row to open the row for additional information. You can then use the breadcrumb name above the table to return to the previous view.

Choose a value from the **Aggregated by** dropdown menu

This content is intended only for licenced CollegeNET Series25 customers. Unauthorized use is prohibited.

- Subjects
- Departments
- Colleges
- Campuses
- Regions
- Institutions
- Instructors

## Choose Columns

Depending on the value chosen for Aggregate by, a combination of the following columns will be available to add or remove. Use the up and down arrow icons to sort by a chosen column.

- **Institution Code**: If a term code has multiple institution codes, they are separated in this display
- Region Code
- Campus Code
- College Code
- Department Code
- Total Sections
- **Aggregated RHC**: The total registered headcount of all sections in the group
- **Subject Code:** Appears in the section's name when imported to 25Live
- **Course Number:** Appears in the section's name when imported to 25Live
- **Section Number:** The number or code which identifies the section as part of the course
- **CRN:** The course record number or unique identifier of the section in your SIS
- **EHC:** Expected student headcount for the section
- RHC: Registered student headcount for the section
- **Fill Rate(%):** The ratio of registered students to expected ones (i.e., how "full" is the section)
- **First Name: Instructor first name**
- **Last Name: Instructor last name**

When a row is selected, the following details appear on the right:

- **Subject Code:** Appears in the section's name when imported to 25Live
- **Course Number:** Appears in the section's name when imported to 25Live
- **Section Number:** The number or code which identifies the section as part of the course. Appears in the section's name when imported to 25Live
- **CRN:** The course record number or unique identifier of the section in your SIS
- **EHC:** Expected headcount for the section
- RHC: Registered headcount for the section
- **Fill Rate(%)**: The ratio of registered students to expected ones (i.e., how "full" is the section)

## Copyright CollegeNET, Page 2

This content is intended only for licenced CollegeNET Series25 customers. Unauthorized use is prohibited.